## **Инструкция**

## **по прохождению анкетирования в рамках информационной безопасности в медиапространстве**

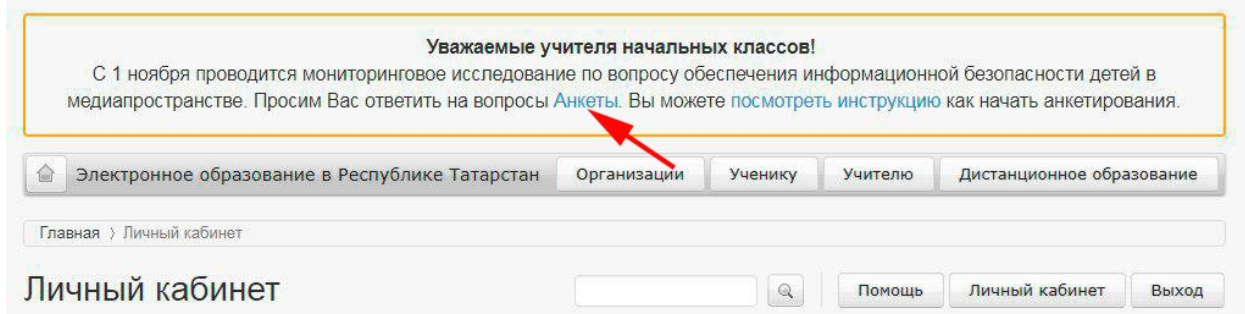

## Единая система тестирования

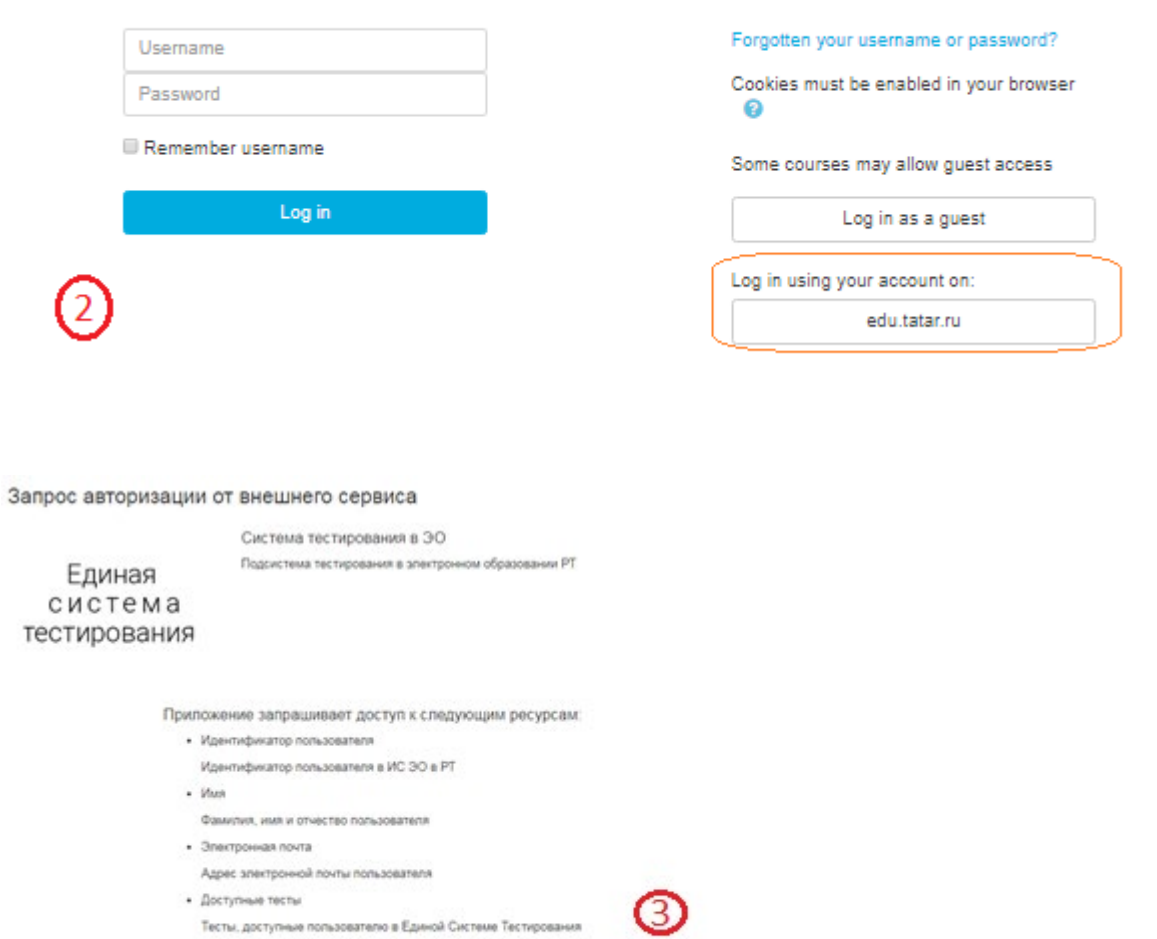

Предоставить доступ

· Tecnu FIK

Отказать в доступе

Тесты повышения квалификации

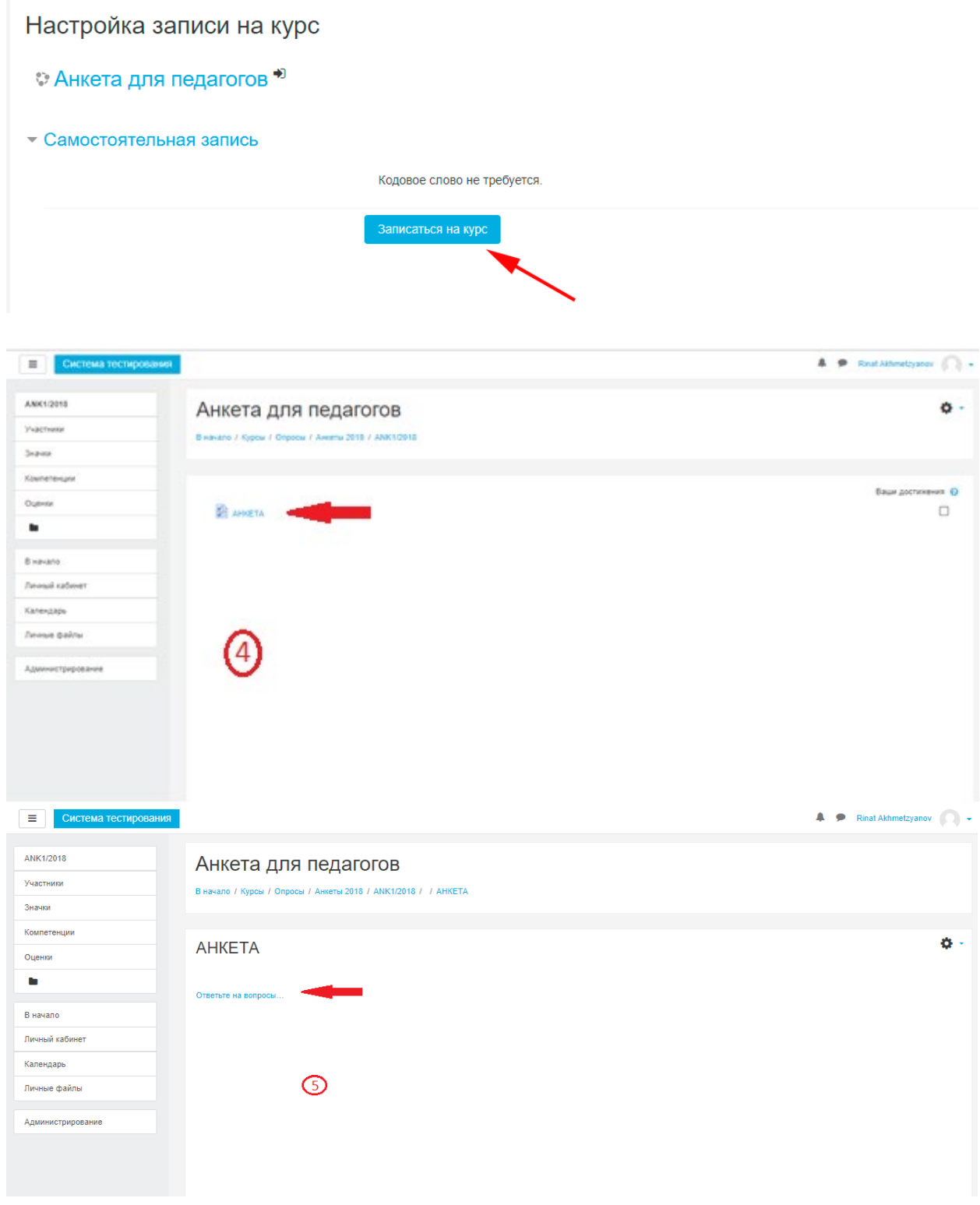

После заполнения анкеты необходимо нажать кнопку. Данная кнопка находится в конце анкеты

Сдать ответы на опрос

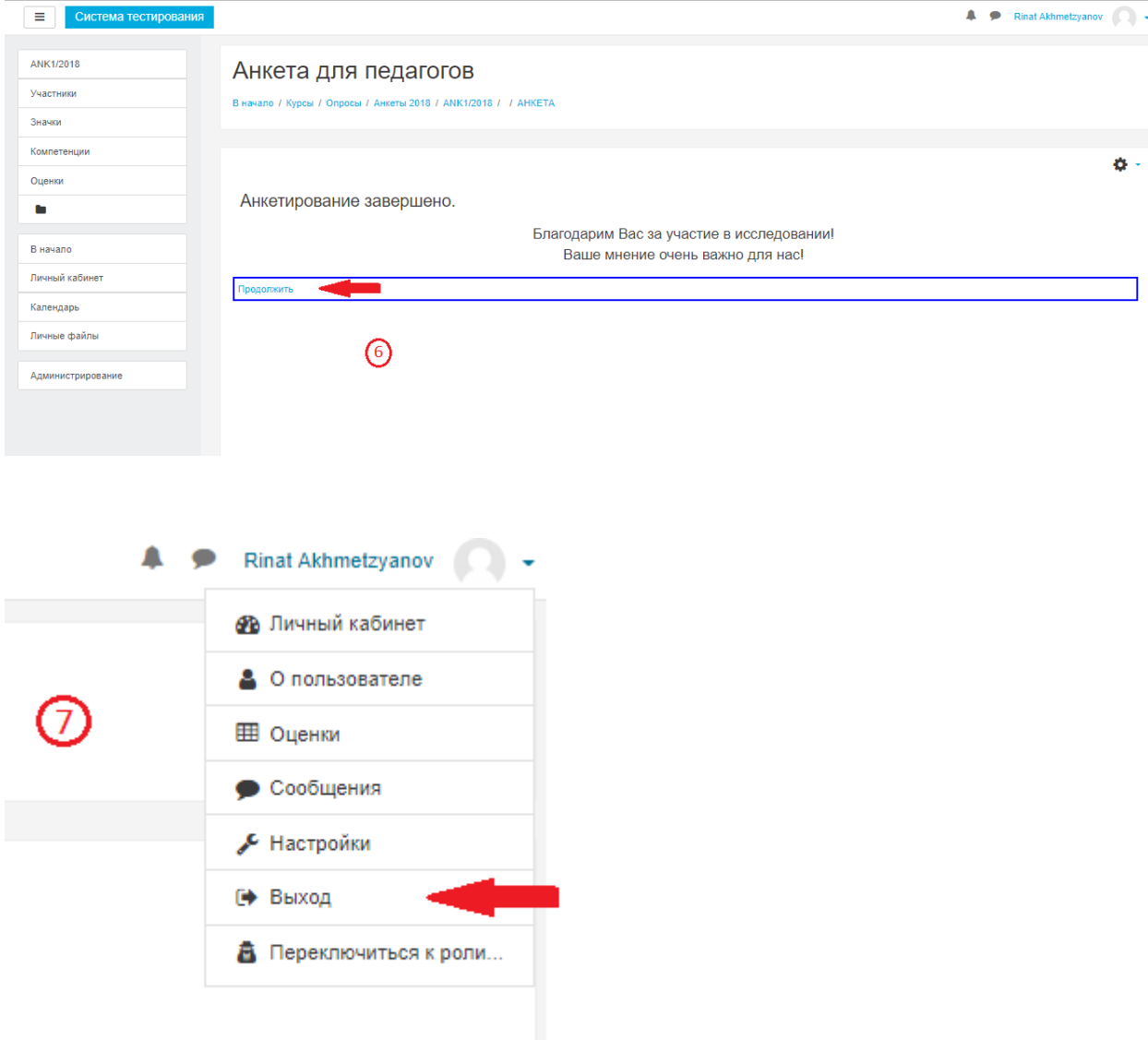